## MV-Programm Info zur Ehrungsanmeldung

Es liegt in der Verantwortung der Musikkapelle (Obmann), dass den Musikanten bzw. Funktionären die auf Grund der Mitgliedsjahre oder Verdienste dafür vorgesehene Ehrung verliehen wird. Mit Hilfe dieses Programm-Tools können die Ehrungen des Landesverbandes der Tiroler Blasmusikkapellen und jene des Österreichischen Blasmusikverbandes beantragt werden. Um die Ehrungsanmeldung korrekt abwickeln zu können, sollten die Ehrungsordnungen der beiden Verbände unbedingt bereitliegen.

Die beiden Ehrungsordnungen sind über die Homepage des Tiroler Blasmusikverbandes downloadbar (über Fachbereiche  $\rightarrow$  Organisation  $\rightarrow$  Ehrungen): http://www.blasmusikverband-tirol.at/typo3/service/ehrungen/

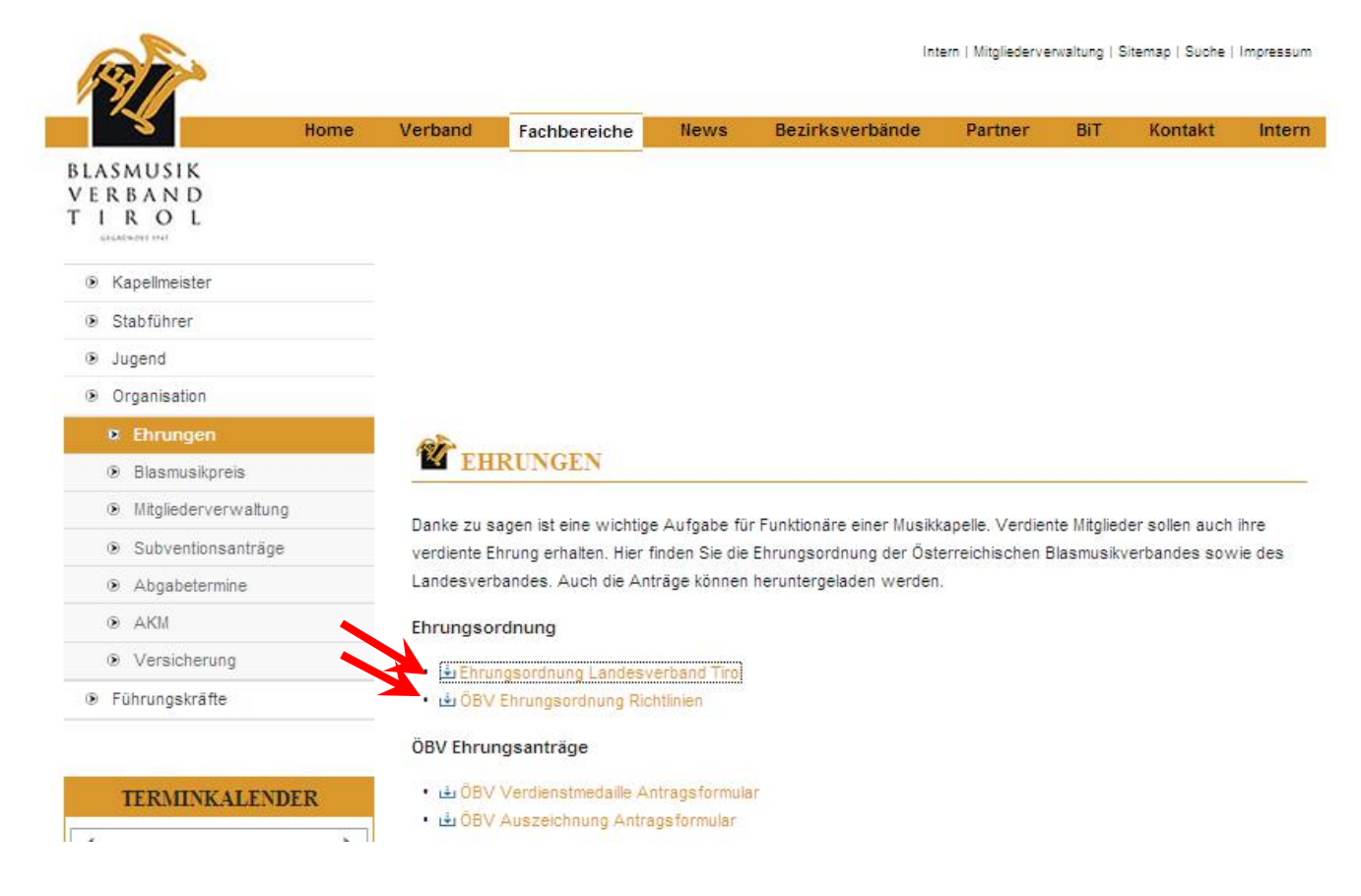

Bei den vom Programm im Menü "EHRUNGSANMELDUNG" automatisch vorgeschlagenen Ehrungen handelt es sich ausschließlich nur um die Ehrungen des Tiroler Blasmusikverbandes.

Die Ehrungen des Öst. Blasmusikverbandes werden vom Programm nicht vorgeschlagen, sondern können nur beantragt und abgerechnet werden. (weitere Hinweise - siehe unter Pkt. 5c u. 10).

## 1. "EHRUNGSANMELDUNG" anklicken

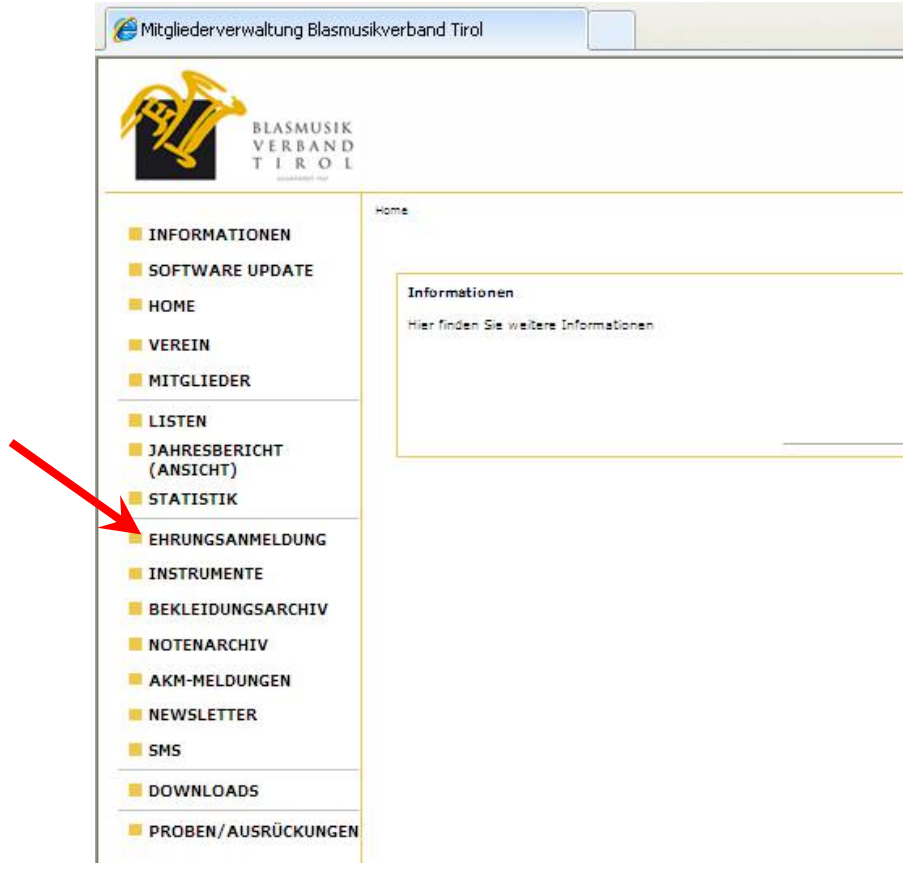

2. Um einen neuen Ehrungstermin anzulegen, ist das grüne **+** anzuklicken.

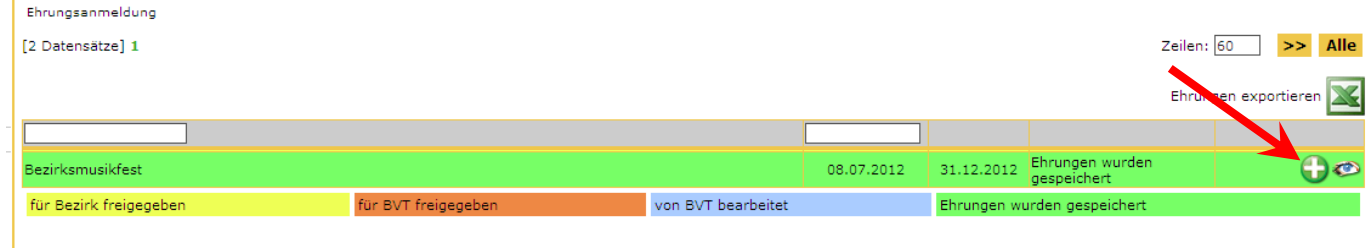

3. Die 3 Felder wie folgt ausfüllen und OK drücken. Beim Berechnungszeitraum ist immer der "31.12." des betreffenden Jahres einzutragen.

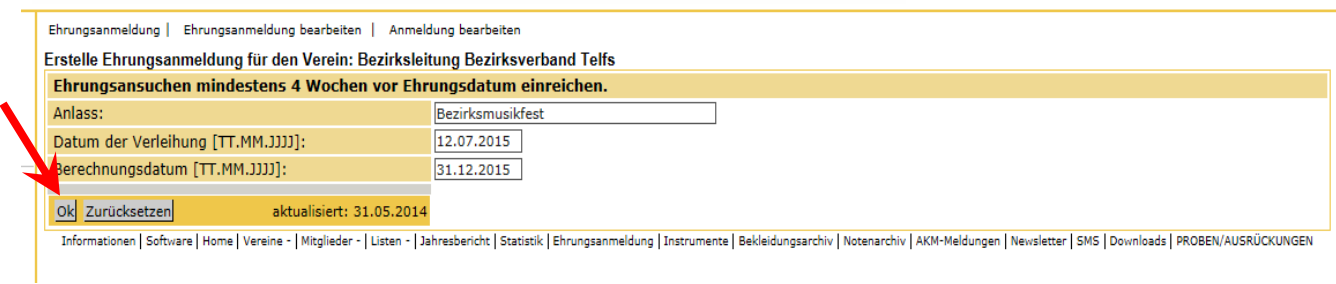

Nach Betätigen des OK-Button ist bei Punkt 5 fortzufahren.

4. Wenn der Ehrungstermin bereits früher angelegt wurde, gelangt man durch Anklicken des "Bleistift"-Symboles zur Erfassung der zu Ehrenden. Mit dem roten **X** kann der Ehrungstermin auch wieder gelöscht werden.

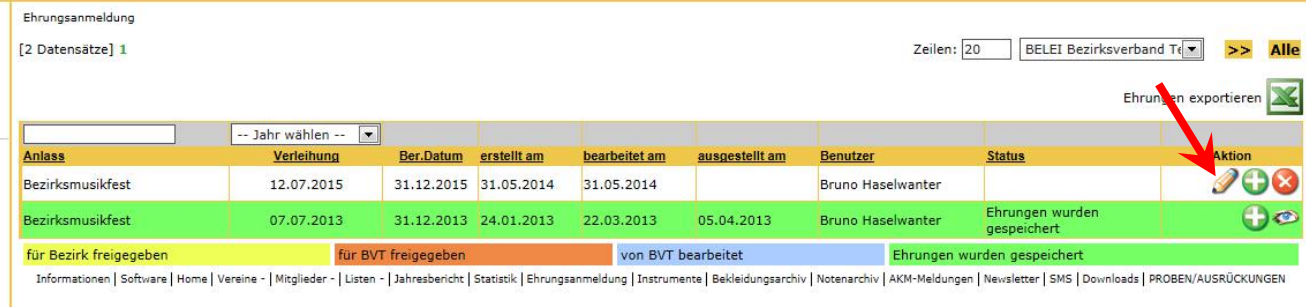

5. Auf dieser Seite könnte man bei einem eventuellen Fehler durch Anklicken des "Bleistift"-Symboles die 3 Einträge beim Ehrungstermin korrigieren.

Auf der rechten Seite gibt es nun 3 Auswahlkriterien:

- a) Ehrungsvorschlag des Programmes für Verdienstmedaille (Ehrung auf Grund der Mitgliedsjahre) und Verdienstzeichen (Ehrung für langjährige Funktionäre) des Tiroler Blasmusikverbandes
- b) Mitglieder für Ehrenzeichen für Förderer oder Ehrennadel in Gold oder Ehrenring des Landesverbandes auswählen ACHTUNG: Bei "Förderer" und "Ehrennadel" muss die betreffende Person vorher im Menü "MITGLIEDER" mit dem Status "UMI" angelegt werden.
- c) ÖBV-Ehrungen Da das Programm - wie bei a) - keinen Vorschlag machen kann, müssen auf Grundlage der ÖBV-Ehrungsordnung die zu Ehrenden selbst bestimmt und eine ausführliche Begründung angeführt werden.

Als nächstes ist unter Absatz "Auswahl" rechts das 1.Symbol anzuklicken.

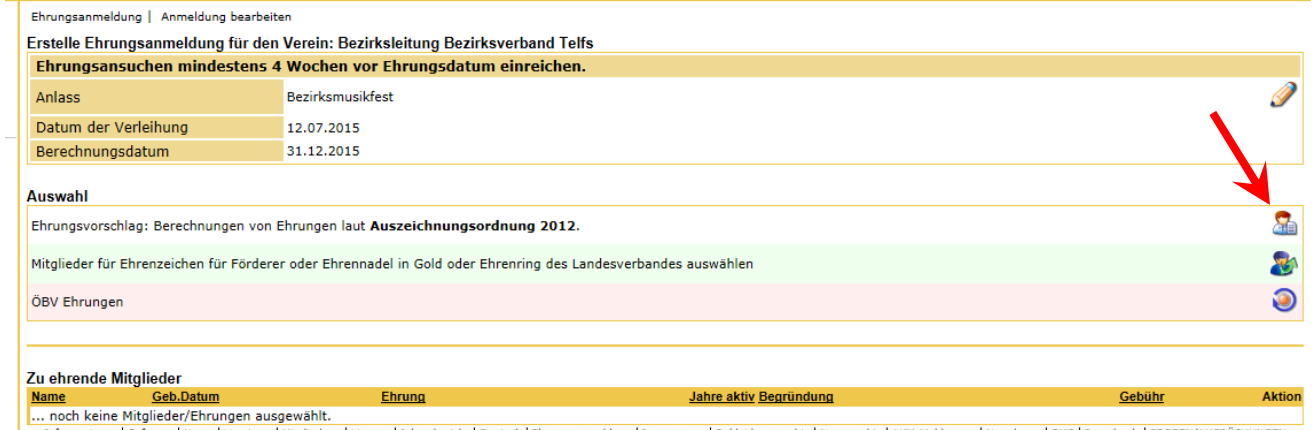

- | Listen - | Jahresbericht | Statistik | Ehrungsanmeldung | Instrumente | Bekleidungsarchiv | Notenarchiv | AKM-Meldungen | Newsletter | SMS | Downloads | PROBEN/AUSRÜCKUNGEN Informationen | Software | Home | Vereine - | Mitglieder

6. Das Programm ermittelt nun auf Grundlage der im Menü "MITGLIEDER" vorhandenen Daten einen Ehrungsvorschlag. Sollte bei einem der vorgeschlagenen Personen die Ehrung auf Grundlage der Ehrungsordnung des Tiroler Blasmusikverbandes nicht gerechtfertigt sein, so ist der Haken im grünen Kästchen zu entfernen.

Das rote Kästchen ist anzuhaken, wenn die betreffende Person diese Ehrung schon erhalten hat oder für diese Ehrung vom Programm künftig nicht mehr vorgeschlagen werden soll.

Nach der Überprüfung kann der Vorschlag durch Drücken von OK bestätigt werden.

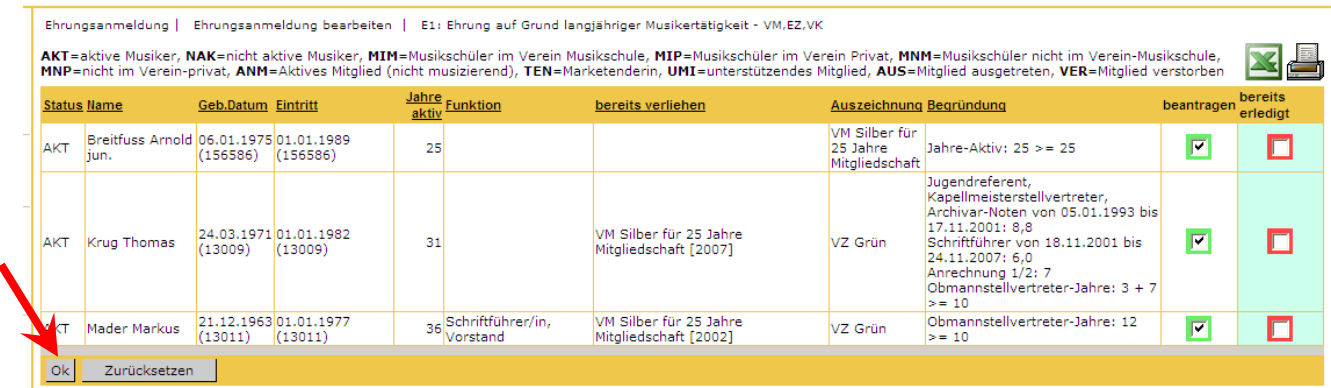

## 7. Der Vorschlag wird in die Ehrungsanmeldung übernommen.

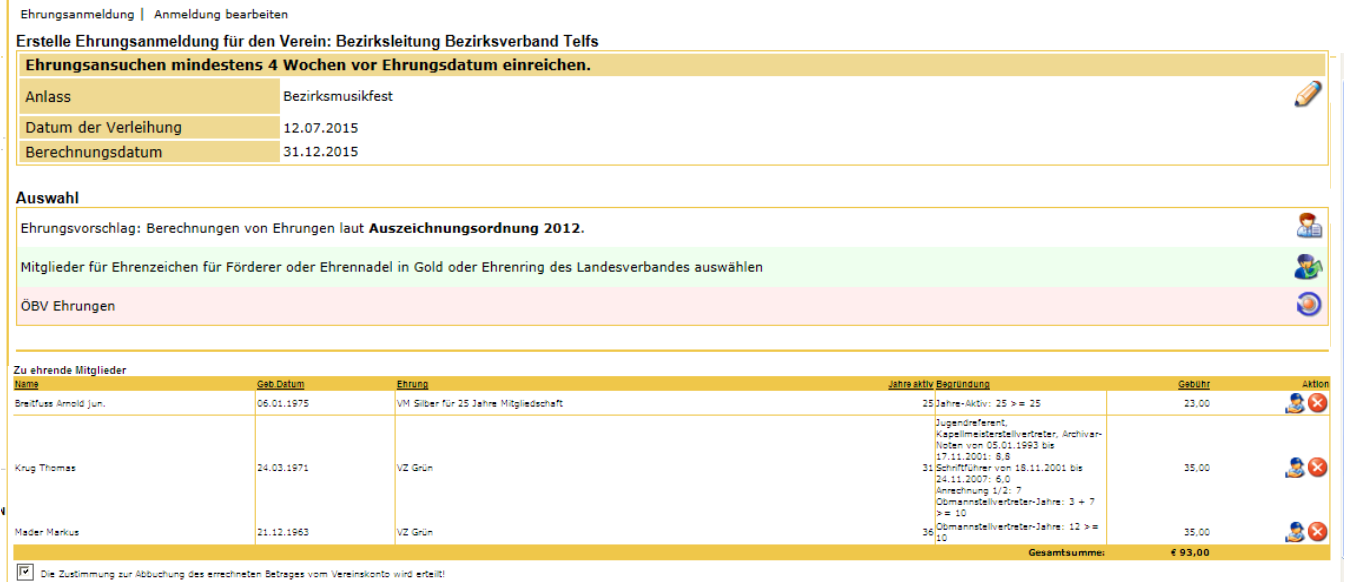

8. Wie bereits unter 5b) ausgeführt, kann für eine besonders verdienstvolle Person außerhalb der Musikkapelle das "Ehrenzeichen für Förderer der Tiroler Blasmusik" oder die "Ehrennadel in Gold" beantragt werden (Personen, die für die Musikkapelle sehr viel geleistet haben; z.B. Bürgermeister, der ein neues Probelokal errichtet hat) ACHTUNG: Vorher muss die betreffende Person im Menü "MITGLIEDER" mit dem Status "UMI" angelegt werden.

Unter diesem Punkt kann auch die Verleihung des Ehrenringes beantragt werden (mehr als 30 Jahre Bez.obmann/Bez.kapellmeister oder mehr als 40 Jahre Obmann/Kapellmeister)

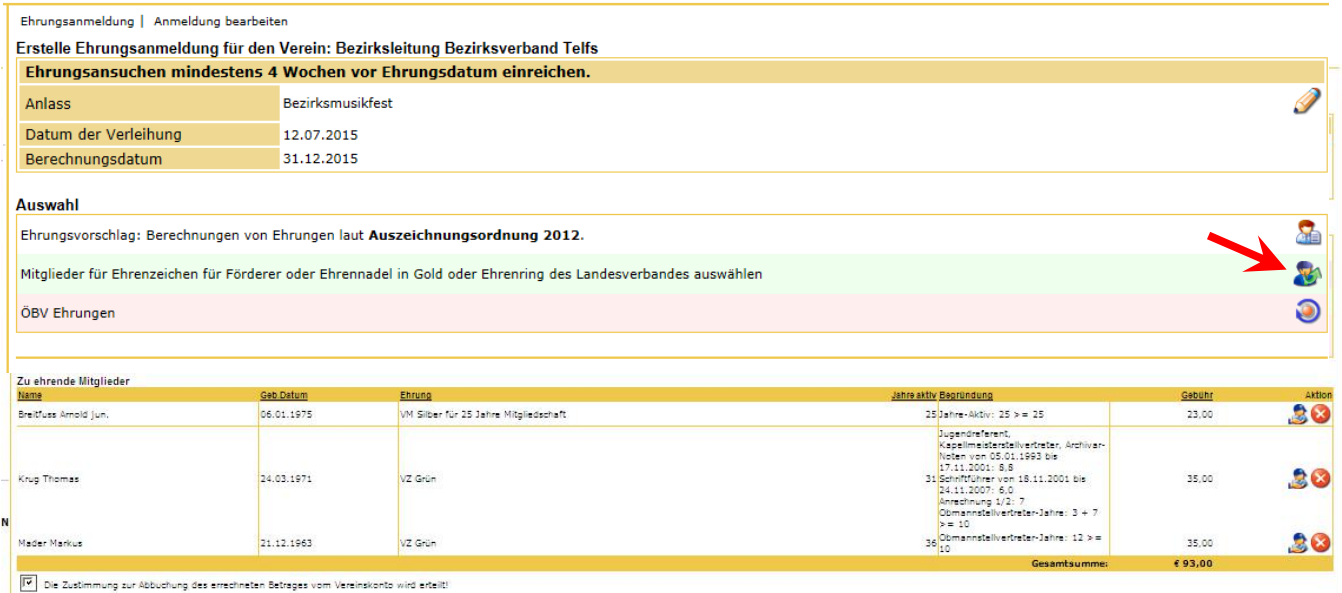

a) Ganz rechts das 2.Symbol anklicken

- b) Roten Pfeil anklicken
- c) Person in der Liste suchen und durch Anklicken des roten Hakens auswählen
- d) ausführliche Begründung in den Feldern "Besondere Verdienste" und
- "Bemerkung" eintragen
- e) OK drücken

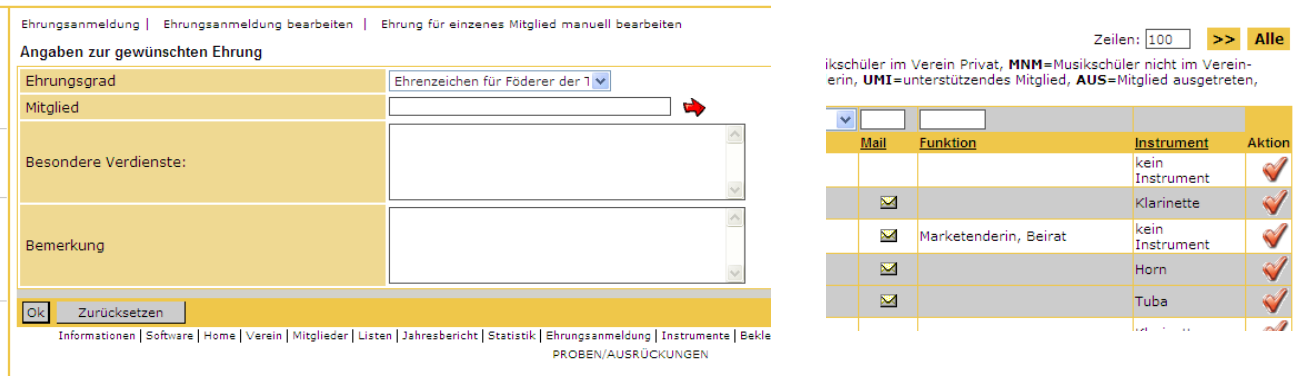

9. Wie bereits unter 5c) ausgeführt, sind auch die Ehrungen des Österreichischen Blasmusikverbandes mit diesem Programm zu beantragen.

## a) Ganz rechts das 3.Symbol anklicken

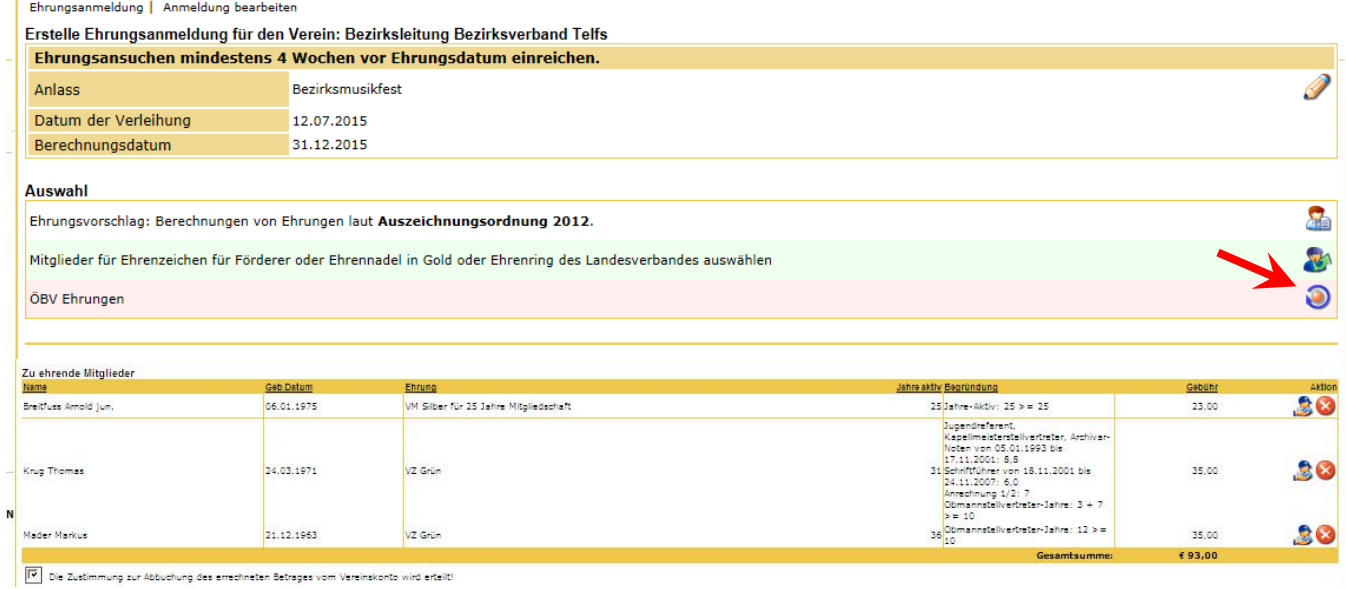

- b) Ehrungsgrad wählen
- c) Roten Pfeil anklicken
- d) Person in der Liste suchen und durch Anklicken des roten Hakens auswählen
- e) ausführliche Begründung in den Feldern "Besondere Verdienste" und
- "Bemerkung" eintragen
- f) OK drücken

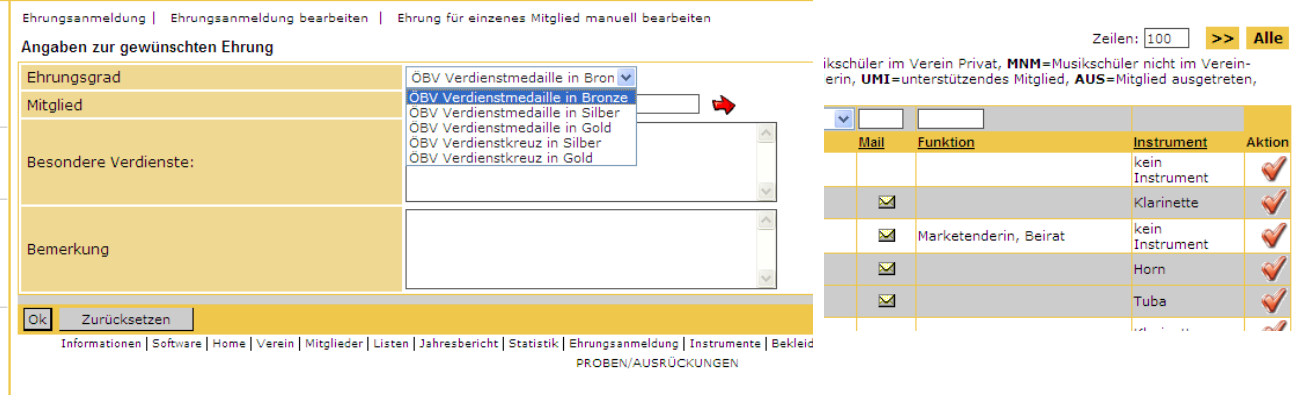

10. Wenn alle zu Ehrenden richtig erfasst sind, ist zu prüfen, ob die Zeile "Die Zustimmung zum SEPA-Lastschrifteinzug des errechneten Betrages vom Vereinskonto wird erteilt!" angehakt ist. Wenn dieser Haken fehlt, kann der Landesverband die Kosten für die beantragten Ehrungen nicht abbuchen, muss mit viel Aufwand eine eigne Rechnung erstellen und per Post an den betreffenden Obmann senden.

Bitte kontrollieren, ob die E-Mail-Adresse des Obmannes und des Kassiers korrekt ist. In der letzten Zeile können die Email-Adressen weiterer Personen, die diesen Ehrungsantrag auch bekommen sollen, eingetragen werden.

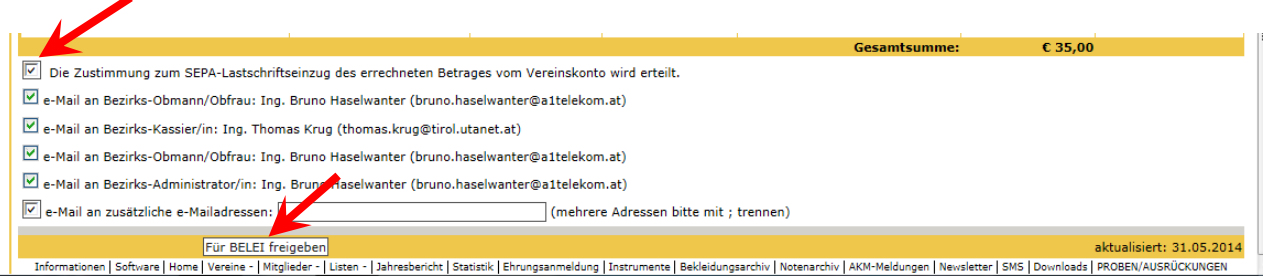

Somit ist die Ehrungsanmeldung fertig und wird durch Drücken des Button "Für BELEI freigeben" gespeichert und an den Bezirksadministrator weitergeleitet. Der Obmann, Kassier, Bezirksobmann und Bezirksadministrator erhalten per Mail eine Information über die durchgeführte Ehrungsanmeldung.

11. Nachdem die Freigabe durch den Landesverband erteilt wurde, kann durch Anklicken des Symbols "Auge" die Ehrungsanmeldung jederzeit eingesehen und auch ausgedruckt werden (ev. als Beleg für den Kassier).